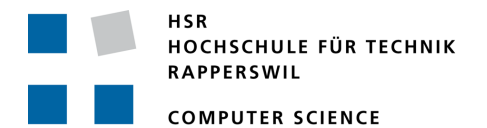

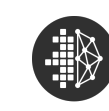

**Distributed Systems** & Ledgers Lab

# **Distributed WebRTC Signaling**

# **Term Project**

# Department of Computer Science University of Applied Science Rapperswil

Fall Term 2018

Authors: Demian Thoma, Lukas Röllin Advisor: Prof. Dr. Thomas Bocek

# <span id="page-1-0"></span>**Abstract**

Many of the services available on the internet are centralized. To improve scalability and availability, complex distributed architectures have to be designed and implemented.

Starting right away with a decentralized design on the other hand can scale better and increase availability with a growing network.

WebRTC uses a peer-to-peer connection between browsers. The developer has to provide a communication channel for signaling between the two browsers, before the WebRTC connection can be established. In most cases this is achieved using a centralized server.

DWRTC extends WebRTC with a decentralized connection setup. Users connect to different nodes on the Internet. These nodes are connected via a P2P network which stores the routing information. The connection setup messages are routed through this network. The WebRTC connection can then be used to send data, audio and video directly from web browser to web browser.

This term project implements this idea. As a proof of concept, it also includes a video call application using DWRTC to establish calls to a partner.

# <span id="page-2-0"></span>**Management Summary**

### **Motivation**

In today's Internet, many of the available services are centralized. Different solutions are introduced to allow those services to scale as they do not have this ability built-in. However, decentralized applications allow for easier scalability.

WebRTC uses peer to peer connections out of the box. This requires a connection setup which is predominantly centralized. A fully decentralized WebRTC, on the other hand, enables anyone with a current web browser to use and benefit from its architecture.

### **Idea**

The main idea is to decentralize WebRTC by using a distributed hash table (DHT) for storing routing data to exchange connection information.

As a proof of concept, an implementation of a video call application using DWRTC was developed, allowing users to establish video calls.

## **Result**

The architecture consists of two layers supporting an independent usage of the underlying layers:

- 1. Decentralized backend layer for WebRTC connection setup (Kotlin).
- 2. Frontend layer for WebRTC (JavaScript).

In addition a video call application has been built. By using the frontend layer it allows users to establish a peer-to-peer video call via the backend layer to a partner.

# **Outlook**

There are multiple possible improvements that can be made to the application. The most important improvements would be providing client side encryption or signing of messages routed through the backend layer.

# <span id="page-4-0"></span>**Acknowledgements**

We would like to thank the following people for their help with this term project:

Prof. Dr. Thomas Bocek for his helpful inputs on P2P problems and the complete project.

AnneMarie O'Neill for her thorough reading, correction of this document and useful feedback.

Angelo Gründler, Robin Bühler and Denis Dion for their timely feedback on technical aspects of the project.

# **Contents**

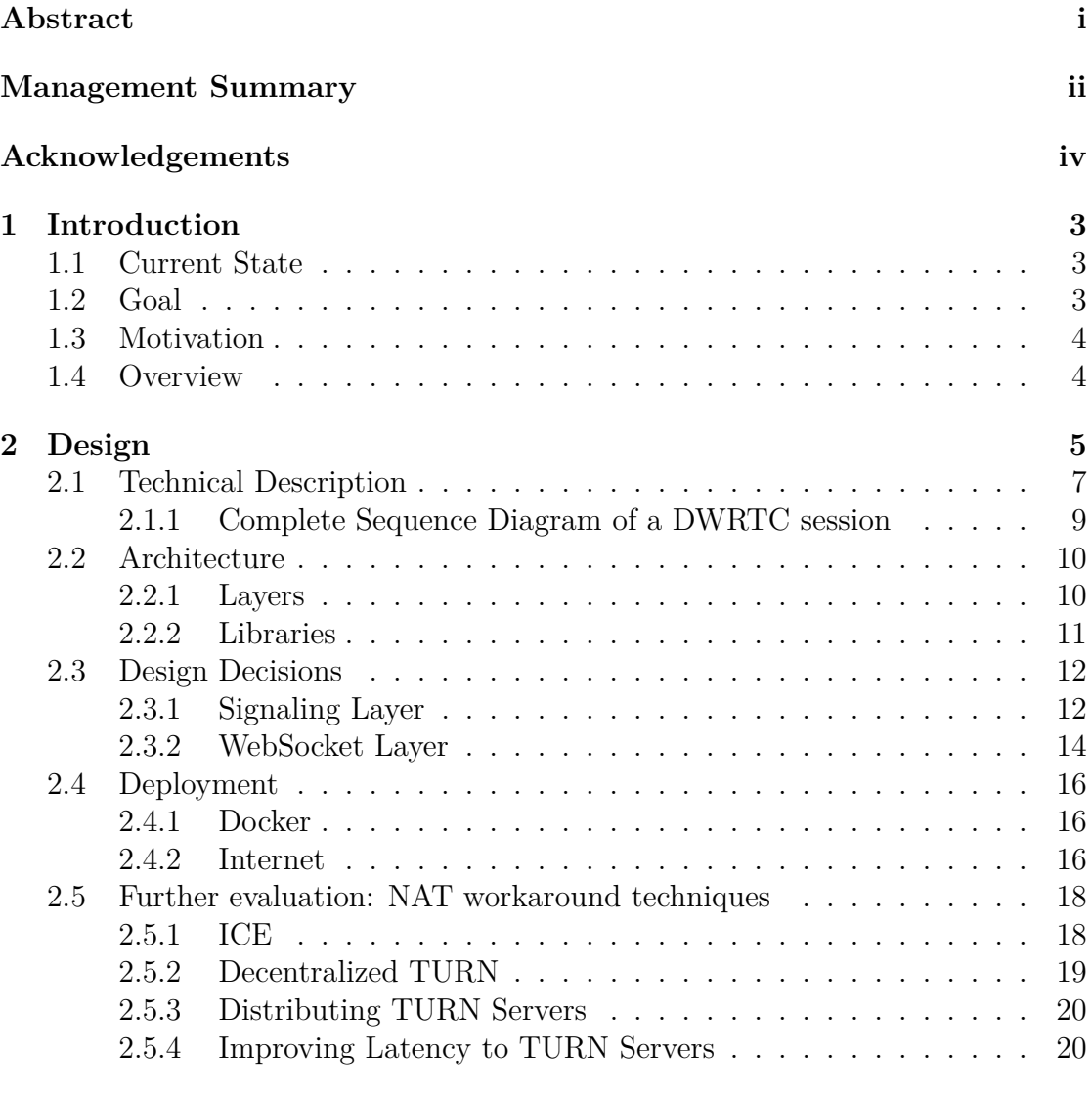

#### **3 Con[clusion](#page-23-0) 22**

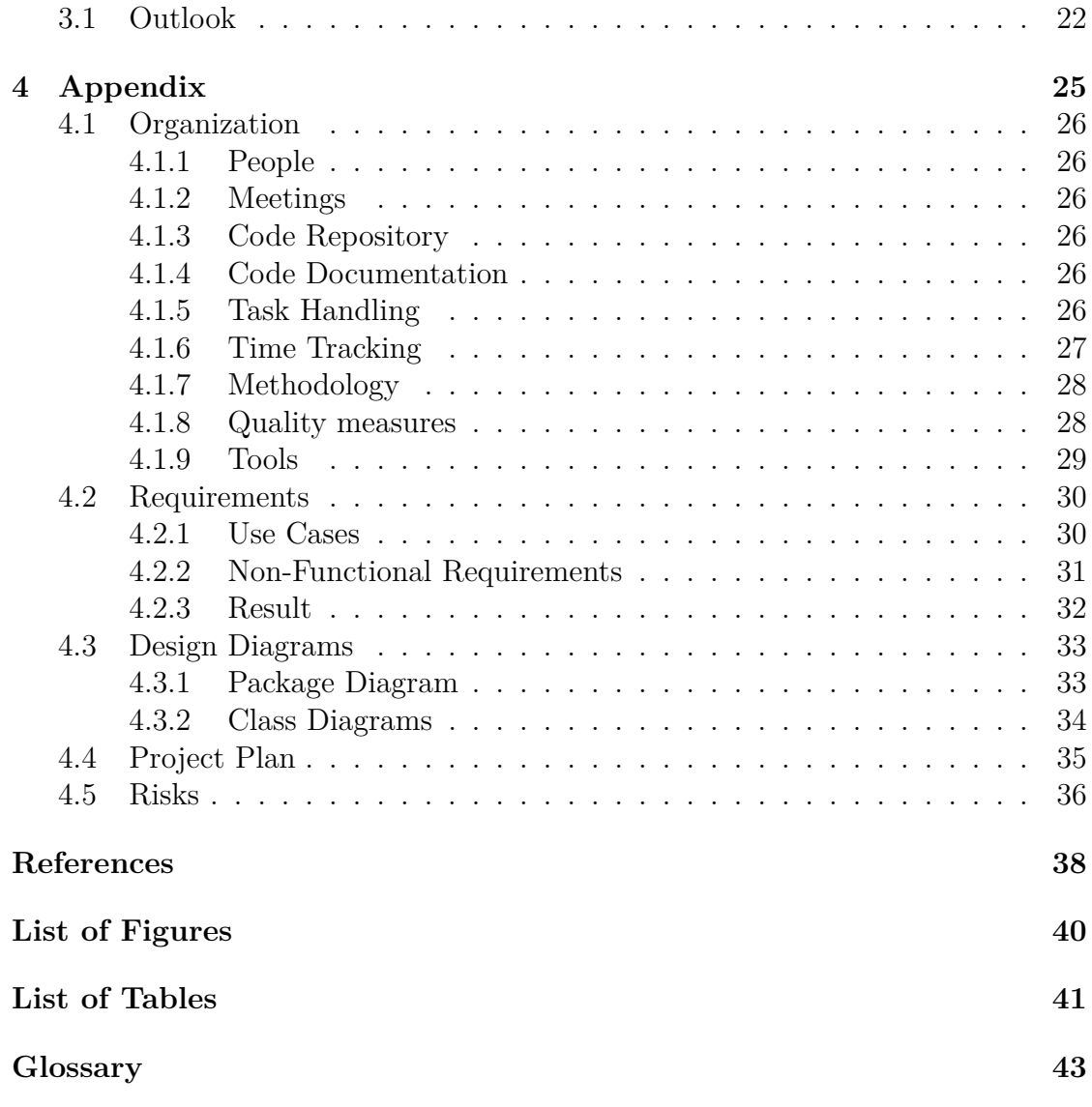

# <span id="page-7-0"></span>**Chapter 1**

# **Introduction**

### **1.1 Current State**

<span id="page-7-1"></span>In today's Internet, most of the available services are centralized. Different solutions are introduced to allow those services to scale as they do not have this ability built-in. Decentralized applications allow for easier scalability.

WebRTC uses peer to peer connections out of the box. This requires a connection setup (also known as signaling or bootstrapping) which is predominantly centralized. We propose fully decentralizing WebRTC by distributing the bootstrapping process.

Boldt et. al propose using DNS and Master Peers for this idea,[1] while Knoll et al. suggest Internet Relay Chat (IRC) among other concepts. [2]

### **1.2 Goal**

<span id="page-7-2"></span>This term projects implements WebRTC signaling using a P2P network employing a distributed hash table (DHT) which stores routing information. User agents connect to one of the servers in this network. These servers relay the bootstrapping information between their clients.

To proof this concept, a video calling app is also implemented.

## **1.3 Motivation**

<span id="page-8-0"></span>Peer to peer applications are explicitly harder to manage than centralized applications as they follow the principle of eventual consistency instead of the ACID principle [3].

### **1.4 [Ov](#page-42-1)erview**

<span id="page-8-1"></span>Chapter 2 includes the design of the implementation of DWRTC. Chapter 3 adds information about what was achieved and how it can be extended. Chapter 4 concludes with detailing the organization and requirements of this term project.

# <span id="page-9-0"></span>**Chapter 2**

# **Design**

WebRTC enables AV and chat communication without using additional plugins [4]. All major browsers support the basic functionality of WebRTC. [5]

WebRTC allows web developers to integrate AV and data sending capabilities into their own websites. The developer only needs to implement the exchange of [sig](#page-42-2)naling messages [6]. Once all information has been relayed, the [br](#page-42-3)owsers will connect either via a P2P connection, or various levels of relays.[7] WebRTC reduces the minimal requirements to use the application. Only a web browser supporting WebRTC is require[d.](#page-42-4)

We use TomP2P to implement the signaling channel which [en](#page-42-5)ables WebRTC to be completely distributed.

**Architectural Idea** Both users use a supported web browser to connect to a website which will communicate with the server and later initiate the WebRTC connection. In this example, User A connects to Server X and User B to Server Y.

User A starts a new session. An ID to identify the session is displayed. User A passes the ID to User B via an external channel (e.g. an Instant Messenger).

User B sends signaling information to User A. To achieve this, Server Y will lookup the responsible node (Server Y) and initiate the connection.

It is irrelevant which server User B contacts, provided that the server is connected to the distributed network.

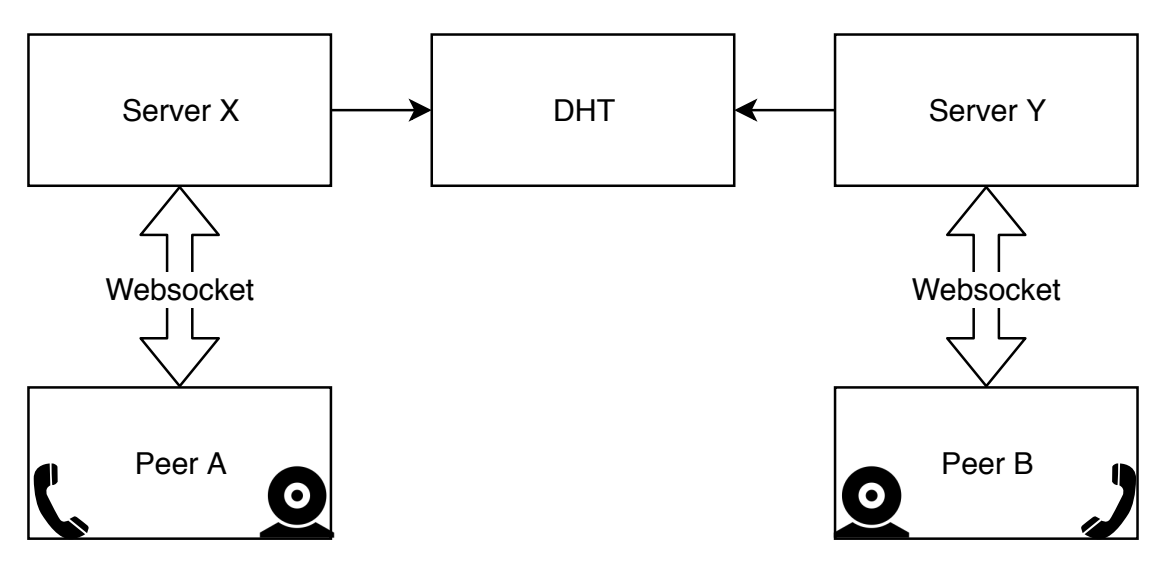

<span id="page-10-0"></span>Figure 2.1: Architecture (Simplified)

### <span id="page-11-0"></span>**2.1 Technical Description**

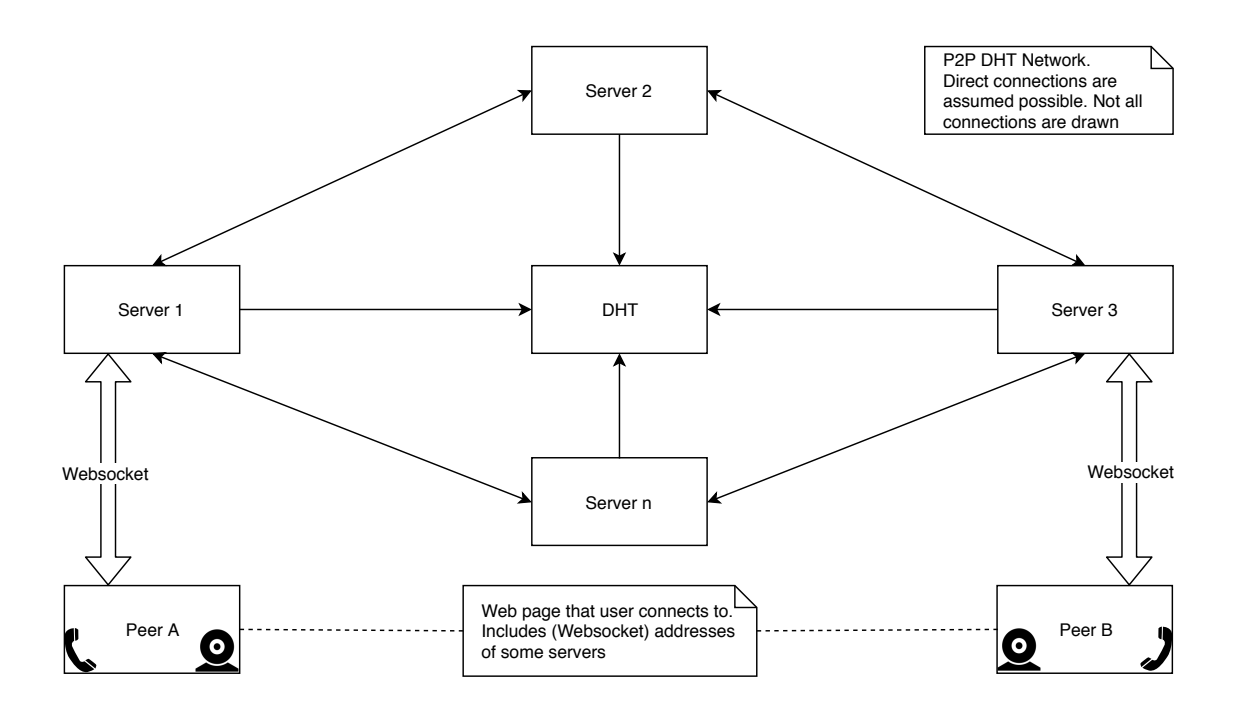

Figure 2.2: Architecture (Big Picture)

<span id="page-11-1"></span>**Web Application** The application's architecture allows developers to build their own app using DWRTC. As a part of this project, we built a video calling demo app.

**WebSocket Connection** When a user starts a new session, the web page will open a WebSocket connection to one of the servers. This WebSocket connection is used to exchange signaling information between the web page and the server.

**Session ID** The session ID is a unique, generated ID (by the web framework), that is used for this specific session. The user passes the ID via an external channel to their partner.

The partner enters the ID to initiate the connection.

**Server Application** The server application has two interfaces:

- a WebSocket interface enabling communication with the browser
- an interface to the P2P layer

The server application is running permanently. If another TomP2P peer is known on startup, it will bootstrap to this peer's DHT.

**DHT** The DHT is established permanently. DWRTC uses the DHT for mapping Session IDs to their responsible server.

Each server registers itself in the DHT under all its users' keys.

**Connecting and Sending a Message to Another Server** Alice (Peer A) and Bob (Peer B) are trying to communicate with each other using DWRTC. The connection setup is best explained by the text below and Figure 2.3 Sequence Diagram of a DWRTC session.

Alice's server receives a signaling message for Bob. To establish the connection Alice's server will obtain the address of Bob's server from th[e DHT. Alice's server](#page-13-1) [opens a direct connection to B](#page-13-1)ob's server and sends the message.

**Relaying Messages Received from Another Server** Bob's server receives a message addressed to Bob. Bob's server relays the message to Bob's browser via the WebSocket connection. Bob's web browser processes the message accordingly.

**Message Types** The following message types exist:

- Client messages (e.g. signaling).
- ID messages: Used to announce the session ID to the client (e.g. video call application).
- Error: Used for errors by the backend.

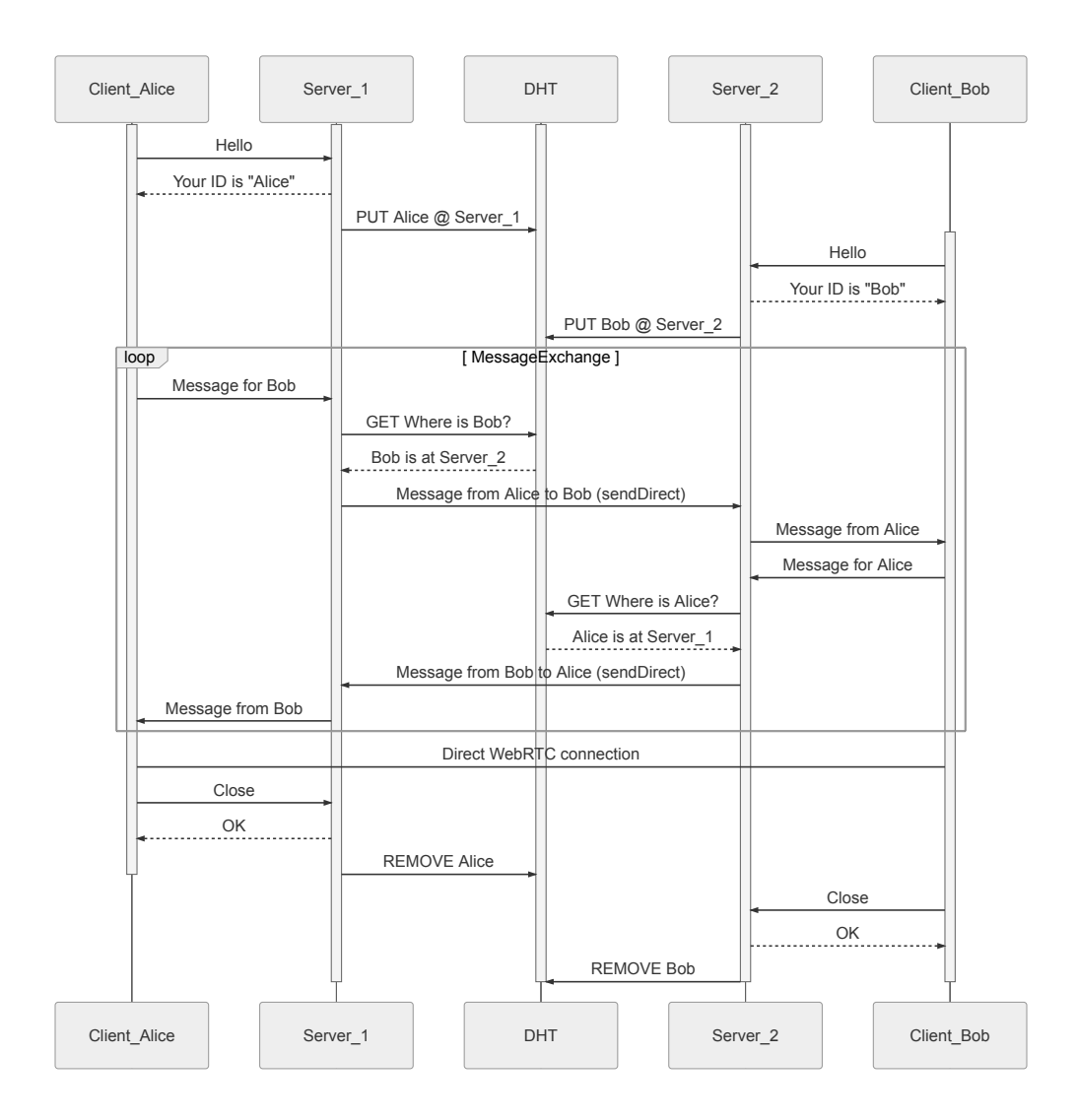

### <span id="page-13-0"></span>**2.1.1 Complete Sequence Diagram of a DWRTC session**

Figure 2.3: Sequence Diagram of a DWRTC session

<span id="page-13-1"></span>The DHT is maintained by TomP2P. It is formed when servers bootstrap to each other. TomP2P manages servers joining and leaving the DHT.

### <span id="page-14-0"></span>**2.2 Architecture**

#### <span id="page-14-1"></span>**2.2.1 Layers**

We decided to split DWRTC into two layers.

- websocket API layer
- signaling P2P layer

They are based upon the third-party tomp2p DHT layer. The layers can be compared to the OSI model's TCP/IP model, since lower ones are not concerned with the details of upper ones.

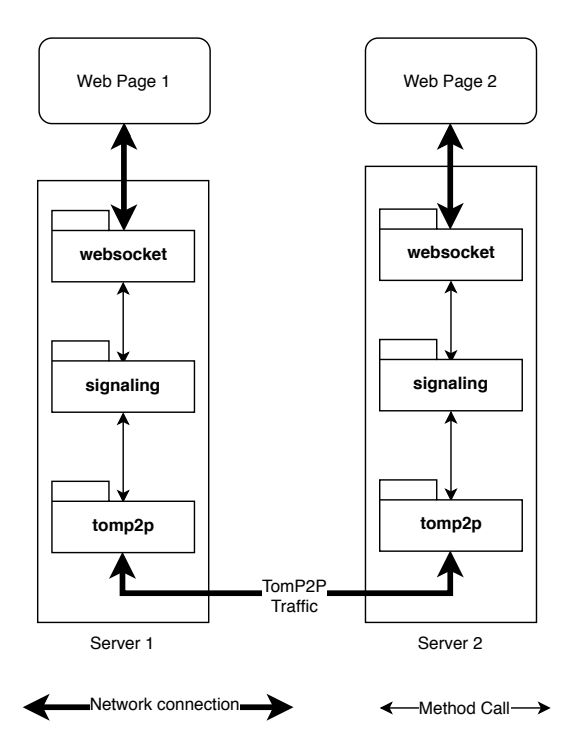

<span id="page-14-2"></span>Figure 2.4: Flow through the layers

The layers are placed on top of TomP2P.

A request goes from the web browser to the high-level websocket layer through the low-level signaling layer.

TomP2P's routing abilities are used to route the messages to the other peer.

#### **2.2.2 Libraries**

- The base layer is TomP2P (https://tomp2p.net/).
- <span id="page-15-0"></span>• The websocket layer uses the Javalin web framework (https://javalin. io). Jackson is used for JSO[N serialization \(](https://tomp2p.net/)https://github.com/FasterXML/ jackson).
- Configuration is read via Konfig (https://github.com[/npryce/konfig](https://javalin.io)).
- [Log mess](https://github.com/FasterXML/jackson)ages use kotlin-logging (https://[github.com/MicroUtils/kotlin-l](https://github.com/FasterXML/jackson)ogging).
- Tests are run via kotlintest (https[://github.com/kotlintest/kotlinte](https://github.com/npryce/konfig)st).
- http4k's WebSocket module is used for E2E tests ([https://www.http4k.](https://github.com/MicroUtils/kotlin-logging) org/) since Javalin offers n[o WebSocket client.](https://github.com/kotlintest/kotlintest)

### **2.3 Design Decisions**

### <span id="page-16-0"></span>**2.3.1 Signaling Layer**

#### <span id="page-16-1"></span>**sendDirect instead of DHT**

DWRTC uses sendDirect messages instead of using the DHT. This adds complexity, since messages need to be sent to the correct address (see below)

Using the DHT would therefore be easier. However, it is not possible for new DHT data to cause a trigger to run. Therefore, polling would need to be used and performance would decrease.

#### **Finding addresses**

The DHT is a map of Session ID to server network address. Especially in complex setups, there are many network addresses.

When a session is started, the server discovers its external addresses by querying well-known peers with which address they can see this peer (the bootstrapping peers are reused as well-known peers). The first of these addresses is added into the DHT and is used for sending messages later.

When a message needs to be routed to this server, only this first discovered address is used. Initially, it was planned to add all discovered addresses into the DHT. When sending, all addresses would be tried until one would signal a successful response. However, this proved difficult due to deadlock issues on the network in Jetty, that we were not able to pinpoint exactly.

Therefore, the approach above was chosen. With this method, there is at least one confirmed address in the DHT.

#### **User Input**

DWRTC is not focused on security (see section 4.2.2.1 Security).

The ClientMessage.senderSessionId ID is overwritten before a message is sent to the TomP2P layer. This disallows a user from deceiving their sender ID.

ClientService.removeClient only accepts an [InternalClie](#page-35-1)nt (that was created using ClientService.addClient), so one cannot disconnect another user via the Kotlin API.

#### **Message Format**

The Message class uses a type as its discriminator. The availability of other fields depends on the type. This allows for a very flexible format that also ensures type-safe casting.

Developers using DWRTC can define their own message types with the payload residing in the message body (see API documentation at https://docs.dwrtc. net).

#### **[Boo](https://docs.dwrtc.net)tstrapping**

Bootstrapping is the act of joining an established P2P network.

The ClientService class supports two bootstrapping mechanisms:

- 1. Bootstrapping with a given TomP2P PeerAddress. The PeerAddress bootstrap mechanism is meant for tests, where the peer's address is already available in the correct, technical format.
- 2. Bootstrapping using a normal IP/port pair (using PeerConnectionDetails). The IP/port pair bootstrap mechanism is meant for user input.

#### **ClientService**

The ClientService class is the one-stop starting point for all P2P/DHT operations. It is a service object that creates and bootstraps the TomP2P peer. All objects are created through methods of this object and the TomP2P peer is shared with these objects.

#### **Futures**

A Future is a proxy object allowing for asynchronous completion of an operation. Operations that run on completion (callback functions) can be added.

The signaling layer contains its own Futures. These are meant to abstract the TomP2P Futures.

Extension classes for TomP2P are available in the util layer. They are mostly used by these Futures to allow the usage of Kotlin specific lambda expressions or anonymous functions [8].

#### **InternalClient/ExternalClient**

An InternalClient is created when a new WebSocket session is started. It is possible to send and receive messages.

An ExternalClient is created when an InternalClient wants to send messages to it. An ExternalClient can only receive messages. On the other peer, the messages are then routed to a corresponding InternalClient.

Note: an ExternalClient *can* be on the same server.

#### **Message Routing**

When an InternalClient is created, the ClientService registers its session ID in a message dispatcher table. The dispatcher then sends all the received messages to the correct InternalClient

#### <span id="page-18-0"></span>**2.3.2 WebSocket Layer**

#### **Message Format**

The Message format is reused for WebSocket specific messages (WebSocketErrorMessage, WebSocketIdMessage) and application-specific messages (ClientMessage)

#### **WebSocket Handler**

The WebSocketHandler consists of four main components:

- WebSocketHandler.clients is a map of session ID to InternalClients.
- WebSocketHandler.sessions is a map of session ID to WebSocket sessions.
- WebSocketHandler.onReceiveMessageFromWebSocket uses the session ID to get the InternalClient. This is then used to send a message through the P2P layer.
- WebSocketHandler.onReceiveMessageFromSignaling uses the session ID to get the WebSocket session. This is then used to send the message to the specific WebSocket.

### **IDs**

The WebSocket session IDs are reused for the user's session ID in the DHT. The ID is assumed to be unique.

### **2.4 Deployment**

#### <span id="page-20-0"></span>**2.4.1 Docker**

<span id="page-20-1"></span>For simple deployments, DWRTC production builds are created as Docker images. The built image is available on Docker Hub (https://hub.docker.com/r/dwrtc/ dwrtc/) and the Dockerfile is included in the source code repository.

A developer building an application using DWRTC can test it using Docker Compose. The provided Docker Compose file [deploys two containers that are boot](https://hub.docker.com/r/dwrtc/dwrtc/)[strappe](https://hub.docker.com/r/dwrtc/dwrtc/)d to each other. The two containers both expose their web servers, consisting of the WebSocket and the demo app. They also expose the TomP2P port, allowing a developer to bootstrap their extensions to DWRTC to a working network.

#### **2.4.2 Internet**

<span id="page-20-2"></span>DWRTC is also publicly available on the Internet. This is intended for users to try out the demo app and for developers to experiment with the API.

The Internet deployment consists of multiple nodes. All nodes run DWRTC and a coturn instance (TURN server). The web server is accessed through traefik (https://traefik.io/) as a reverse proxy, which also provides automatic TLS certificate deployment using Let's Encrypt (https://letsencrypt.org/)

The installation is automated using Terraform and Ansible with the following [advantages:](https://traefik.io/)

- easy deployment (two commands)
- scaling: more nodes require only a few changes
- consistency: all nodes are set up exactly the same way
- recoverability: the setup can be recreated should it fail

**Terraform** Terraform (www.terraform.io) enables infrastructure to be expressed as code.[9] For DWRTC, this consists of two servers on an IaaS service with the author's SSH keys deployed.

**Ansible** Ansible (www.ansible.com) is a software that automates software provisioning, configuration management, and application deployment. [10] It is used to install and start the necessary software and to maintain the base system.

## **2.5 Further evaluation: NAT workaround techniques**

<span id="page-22-0"></span>To achieve fully decentralized WebRTC the following parts have to be implemented:

- Signaling
- TURN

The next section describes ICE (STUN/TURN) in the context of WebRTC.

### **2.5.1 ICE**

<span id="page-22-1"></span>The Interactive Connectivity Establishment (ICE) framework allows a web browser to connect to other web browsers. If possible it uses a direct P2P connection. It employs STUN to determine what types of NAT are employed. If direct connections are impossible, the connection is relayed over TURN servers. [7]

ICE candidates are sent alongside the SDP Offers/Answers. The candidates are established by the ICE protocol. One of the peers acts as a *controll[in](#page-42-5)g agent* and is responsible for choosing the preferred ICE candidate pair. [11]

**STUN** Session Traversal Utilities for NAT (STUN) determine what connection restrictions are present between two peers. STUN sends a [req](#page-43-0)uest to a known STUN server residing on the Internet. The STUN server responds with the client's public IP address. The client announces this address to the partner's peer. [7]

The client may request further information from the STUN server to determine the type of NAT. [7]

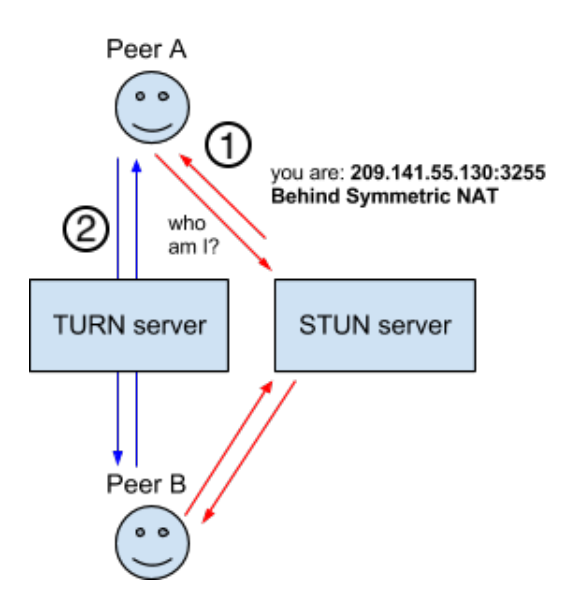

<span id="page-23-1"></span>Figure 2.5: STUN and TURN servers. [12]

**TURN** The TURN protocol is used to exchange messag[es b](#page-43-1)ehind a *Symmetric NAT*. [11]

- 1. If the STUN protocol discovers that the client is behind a *Symmetric NAT*, the Traversal using Relays around NAT (TURN) protocol is initiated. The [TU](#page-43-0)RN protocol uses its own TURN server.[7]
- 2. To a firewall, a connection to a TURN server looks like a normal client/server connection. The TURN server acts as a relay. It receives a message from Alice, determines that it is for Bob and sen[ds](#page-42-5) it to Bob (and vice-versa).[7]

#### **2.5.2 Decentralized TURN**

<span id="page-23-0"></span>The idea is to distribute TURN servers on the Internet. Alice wants to connect to Bob. Alice connects to TURN server 1, Bob to TURN server 2. TURN server 1 determines via the DHT that Bob is connected to TURN server 2. TURN server 1 sends all streaming messages to TURN server 2.

**Performance** This approach leads to a decline in performance. Stream messages require an unnecessary round trip between TURN servers before they are sent to the user.

In the case of DWRTC, signaling messages are delayed too, but delays in the signaling process are not obvious to the user since signaling occurs before a call has started. The exchanged data consists of a few small text messages, whereas relaying streaming information entails continuously sending large pieces of data.

Delays in streaming messages are more pronounced. If the latency is higher than 250ms RTT, users would start to notice[13].

Decentralized TURN is therefore not feasible, the main argument being the added latency of two hops.

#### **2.5.3 Distributing TURN Servers**

<span id="page-24-0"></span>It was decided to distribute an existing TURN server implementation alongside the deployed DWRTC nodes on the Internet (see section 2.4 Deployment). The TURN servers are not part of a normal DWRTC installation but specific to our deployment.

The decision had been made to use coturn as a S[TUN/TURN server \(](#page-20-0)https:// github.com/coturn/coturn). coturn evolved from the original RFC 5766 project.[14] Judging from the README, it implements the most RFCs and features.

The video call app is configured to use these TURN servers. A develope[r may use](https://github.com/coturn/coturn) [these TURN servers or can c](https://github.com/coturn/coturn)onfigure their own.

The TURN servers are secured by static (so-called *long-term*) credentials. This is because browsers do not accept unauthenticated TURN.[15]. It also protects against DDoS attacks where attackers find these servers by scanning the Internet, since they would not know the credentials. However, if an attacker finds the DWRTC credentials through examining the source code, t[hey](#page-43-2) would be able to attack these servers.

This ensures that users of the video call app can communicate even if they reside behind symmetric NATs.

#### **2.5.4 Improving Latency to TURN Servers**

<span id="page-24-1"></span>Our supervisor, T. Bocek asked, if it is possible to favor overall latency when a browser chooses a TURN server. Overall latency is defined as the total latency of all peers to a TURN server.

If multiple TURN servers are specified, the browser must choose a priority for each server. It is not specified how this priority is chosen, but it is *recommended* to use factors such as latency or packet loss. [16] However, there are no APIs to influence the browser's priority decision. A circumvention of this limitation is to offer only one server to the ICE layer.

**Choosing Lowest Overall Latency** We propose an algorithm that allows choosing one server with the lowest overall latency.

- 1. The *controlling agent* sends a message to all peers containing the TURN servers that need a latency evaluation.
- 2. All peers measure the latency to each TURN server.
- 3. All peers send their latency measures to the controlling agent.
- 4. The controlling agent totals the received latencies for one TURN server.
- 5. The server with the overall lowest latency is chosen.
- 6. This server is submitted to the ICE layer.
- 7. The ICE layer includes this as its only TURN server in its candidate list.

The latency measures may use trickling, i.e. results are sent back to the controlling agent as they become available [17]. The controlling agent may enforce timeouts.

This improves the user experience in certain scenarios. For example, Alice (controlling agent) resides in the USA and Bob is located in the UK. By measuring only her latency, Alice may choose a [TU](#page-43-3)RN server in Canada, even though a TURN server in Iceland is available. The Icelandic TURN server would yield better overall latency to Alice and Bob than the Canadian TURN server, as it resides on the geographical route between the two peers.

**Implementation** To measure latency to a server in JavaScript, a recommended approach [18] is to measure the load time of an image element. This method requires a valid picture residing on the server (e.g. 1x1 pixel) and can therefore not be used on arbitrary servers. To ensure the skipping of any caches, a query string wit[h a](#page-43-4) random value is added.

# **Chapter 3**

# **Conclusion**

A working example of a distributed WebRTC signaling channel was implemented. A video call client written in JavaScript, using the Kotlin backend was built.

Kotlin was an excellent choice to write clear and expressive code despite the fact that the authors had not worked with it a lot before starting the project. Implementing our solution was not an easy task, especially due to the amount of asynchronicity, difficulty in debugging and our lack of experience with TomP2P.

It was not possible to implement all of the ideas. Nevertheless, the implemented result is a working video call application on a basis which could be easily used for other purposes such as P2P file sharing over WebRTC.

### **3.1 Outlook**

#### <span id="page-26-0"></span>**Message Authenticity**

Messages on the P2P or the WebSocket layer are not checked for authenticity. The messages could be signed on the TomP2P layer using public key cryptography [19] [20] or on the WebSocket layer using the Web Crypto API [21]. Using public key cryptography, the messages could be signed. This would require an initial untampered connection to exchange trusted public keys. The authenticity [of a](#page-43-5) [me](#page-43-6)ssage could then be proven.

The supposed attack is as follows: Alice and Bob are communicating with each other. They are joined by Mallory, who wants to send malicious messages to Alice, posing as Bob. Currently, Mallory could join the P2P network, find Alice's server and send signaling messages as Bob. She could also connect to the WebSocket of any participating node and send a message posing as Bob.

This was not implemented since security is not a requirement for DWRTC (see section 4.2.2.1 Security)

#### **[Cache in](#page-35-1) ClientService.findClient**

In the current state, each new message triggers a new findClient call. As there are several messages in close succession, a time-based cache could be added. Currently, the DHT is queried each time.

This could not be implemented because findClient needs to return a Future. The current implementation of Future does not allow for returning immediate values.

#### **Dashboard for Server Operator**

This dashboard would be accessible over the webserver. It would present statistics about the current node, e.g. connected user sessions or bootstrapped peers, along with system statistics such as CPU or RAM usage.

The dashboard idea was disregarded since it would not add much value.

#### **Refactoring Web Layer**

Javalin is the currently used web framework. Since http4k's WebSocket module is already used in tests, switching the websocket layer to http4k would remove the dependency on Javalin.

Changing the web framework would not add value and it would require time to become familiar with the new product. Therefore we decided to not replace the framework.

#### **Refactorings of Video Call Application**

The demo app currently has no tests. This idea would entail adding unit tests and E2E tests.

Testing of the WebSocket layer and downwards is already done in Kotlin. Adding tests for the JS part would not add a much of a benefit compared to the required time to implement it.

#### **Basic Messaging JavaScript Client**

DWRTC could be used as a distributed messaging app.

This would also help with debugging, since one is not dependent on a correct WebRTC implementation.

This idea was omitted since debugging was possible using the browser's log console and it would not add much value.

#### **P2P File Sharing**

WebRTC allows sending arbitrary data via the data channel. [22] This would allow for a P2P File Sharing application.

A P2P File Sharing application was not developed since it can be done by any other developer using DWRTC. It would not add much valu[e to](#page-44-0) the core project, since video calling is available.

#### **Testing**

The base layer of DWRTC is TomP2P. Therefore, it is tricky to create unit tests without mocking TomP2P, which in itself is a tough task.

Most of the tests can be considered integration tests or even E2E tests. It is difficult to set these up properly, and it has proven to be challenging to debug test failures.

Therefore, DWRTC is not as properly tested as it could be and future work could add additional and more thorough tests.

# <span id="page-29-0"></span>**Chapter 4**

# **Appendix**

### **4.1 Organization**

#### <span id="page-30-0"></span>**4.1.1 People**

- <span id="page-30-1"></span>• Prof. Dr. Thomas Bocek, supervisor
- Demian Thoma, student
- Lukas Röllin, student

#### **4.1.2 Meetings**

<span id="page-30-2"></span>Meetings are held in T. Bocek's office every Wednesday at 13:00h. The main goal of these meetings is to address open question, discuss what has been done within the last week and to define goals for the coming weeks. These discussions include the state and direction of the project.

#### **4.1.3 Code Repository**

<span id="page-30-3"></span>The code is tracked using Git. DWRTC is open source and the code is accessible on Github (https://github.com/dwrtc/dwrtc).

#### **4.1.4 C[ode Documentation](https://github.com/dwrtc/dwrtc)**

<span id="page-30-4"></span>The code documentation is available on https://docs.dwrtc.net/dwrtc/.

#### **4.1.5 Task Handling**

<span id="page-30-5"></span>GitHub is used for issue/task tracking. The issues are available at

- https://github.com/dwrtc/sa/issues for high-level issues
- https://github.com/dwrtc/dwrtc/issues for code-level issues

All is[sues can be viewed in the project dashbo](https://github.com/dwrtc/sa/issues)ard: https://github.com/orgs/ dwrtc/projects/1

This [led to 56 high-level issues and 56 code-level is](https://github.com/dwrtc/dwrtc/issues)s[ues.](https://github.com/orgs/dwrtc/projects/1)

#### **4.1.6 Time Tracking**

Each student is expected to spend a maximum of 240 hours on this project. This results in a weekly workload of up to 17 hours.

<span id="page-31-0"></span>The students are required to track their working hours. We decided to use Clockify (clockify.me).

The work is categorized into the following sections:

- [Impleme](clockify.me)ntation
- Meetings
- Project Management
- Research
- Writing

This resulted in a total work time of 422 hours, which is 88% of the total maximum of 480h.

The time was spent as follows (numbers are rounded)

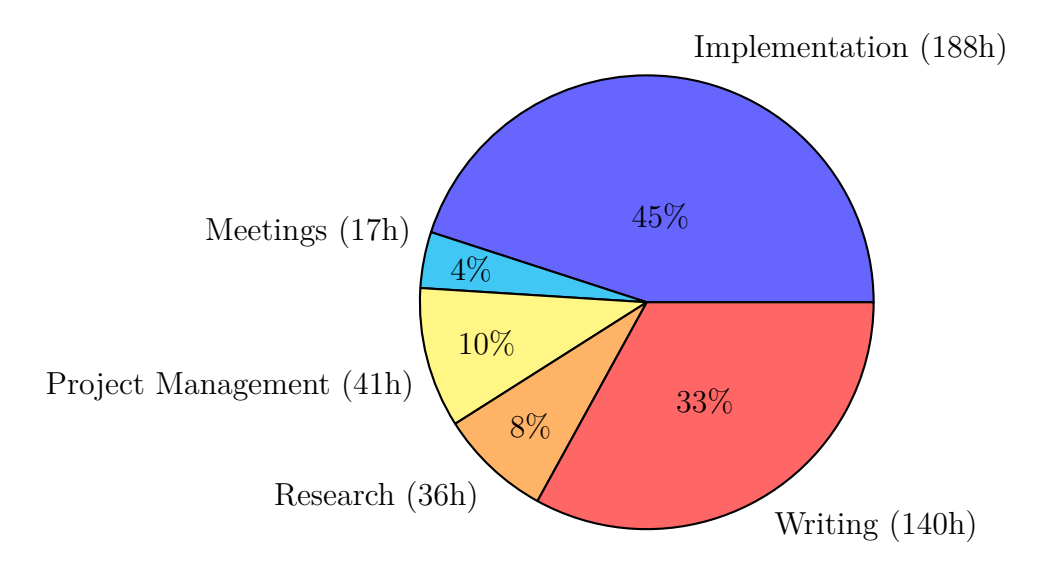

<span id="page-31-1"></span>Figure 4.1: Time spent by category (total of 422)

#### **4.1.7 Methodology**

For this project, an agile approach without sprints is practiced.

<span id="page-32-0"></span>Each week is assigned to one or more project phases. Tasks are assigned to these phases.

The master branch represents the current working state. A CI service ensures a clean, running state.

#### **4.1.8 Quality measures**

<span id="page-32-1"></span>**Testing** Unit Testing and Integration Testing is employed. Before a pull request is merged, it is required that all tests succeed.

**Code Style** The code adheres to the following code styles:

- Kotlin: Google Android Style Guide https://developer.android.com/ kotlin/style-guide
- JavaScript: Prettier https://prettie[r.io/](https://developer.android.com/kotlin/style-guide)
- [HTML/CSS: Prettier](https://developer.android.com/kotlin/style-guide)

**CI** The CI is used to bui[ld the application, run te](https://prettier.io/)sts and run code analysis tools.

**Linting** SonarCloud's Continuous Inspection product SonarQube is applied on each CI run to ensure an idiomatic code base. SonarQube comments on the applicable code parts and suggests improvements.

**Reviews** A pull request is required to change the code base. Direct modifications of the master branch are forbidden.

A pull request requires a review by another contributor to be merged. This should promote an understandable code base (see section 4.5 R1: the students do not understand parts another student wrote) and clear assumptions (e.g. nullability). This resulted in 73 pull requests.

The text of this term project was treated i[n the same way, resulting in 38 pull](#page-40-1) [requests.](#page-40-1)

**Open Source Projects** The following bugs were found and reported:

- simple-peer: .on("signal") fires even though initiator: false (version 9.1.0 and higher) https://github.com/feross/simple-peer/issues/366
- Javalin: Sending to WebSocket from multiple threads crashes Jetty. Maybe synchronize? https://github.com/tipsy/javalin/issues/423

The following improve[ments to projects were made:](https://github.com/feross/simple-peer/issues/366)

• traefik: Allow usersFile comments [https://github.com/containo](https://github.com/tipsy/javalin/issues/423)us/traefik/ pull/4159

#### **4.1.[9 Tools](https://github.com/containous/traefik/pull/4159)**

<span id="page-33-0"></span>The following development tools are used:

- JetBrains IntelliJ IDEA for Kotlin development (https://www.jetbrains. com/idea/).
- Microsoft Visual Studio Code for web development ([https://code.visualst](https://www.jetbrains.com/idea/)udio. com/).
- [Docker as a](https://www.jetbrains.com/idea/) runtime environment (https://www.docker.com/).
- [Grad](https://code.visualstudio.com/)le as a build tool and for dependency management ([https://gradle.](https://code.visualstudio.com/) org/).
- Dokka for the code documentation ([https://github.com/Kot](https://www.docker.com/)lin/dokka).
- [Prett](https://gradle.org/)ier for code formatting (web) (https://prettier.[io/](https://gradle.org/)).

# <span id="page-34-0"></span>**4.2 Requirements**

#### <span id="page-34-1"></span>**4.2.1 Use Cases**

DWRTC:

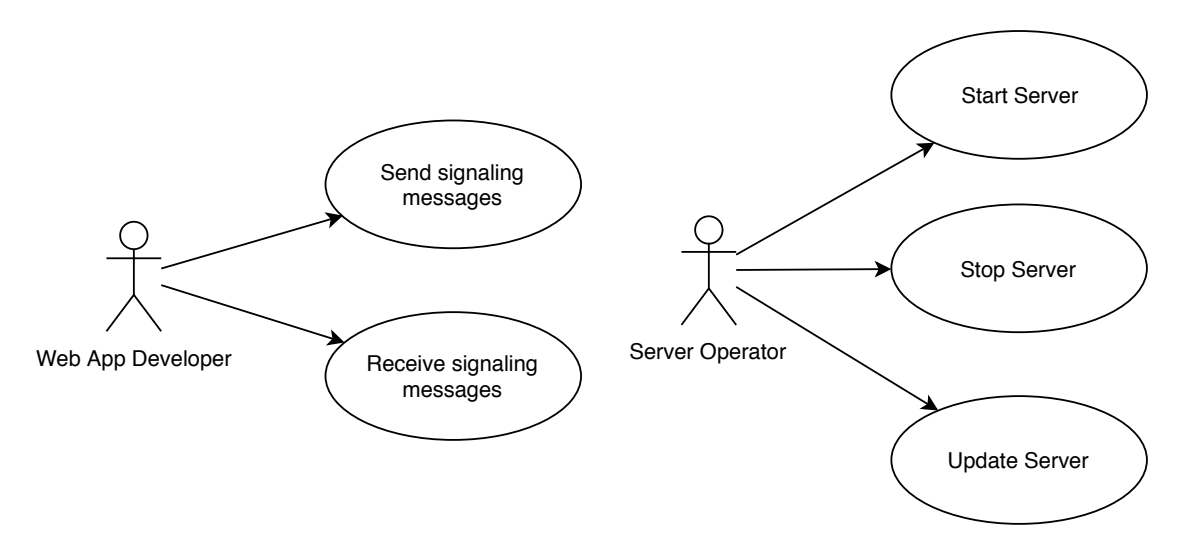

Figure 4.2: Use Case Diagramm of DWRTC

<span id="page-34-2"></span>Demo App:

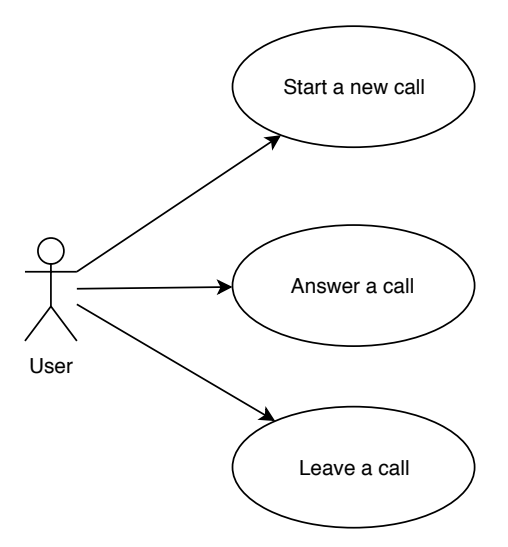

Figure 4.3: Use Case Diagramm of Demo App

#### **4.2.2 Non-Functional Requirements**

<span id="page-35-0"></span>Based on [23], [24], [25] & [26].

#### **4.2.2.1 [Fun](#page-44-1)c[tio](#page-44-2)n[alit](#page-44-3)y**

**Accuracy** The system does not forward calls to the wrong party.

**Interoperabilityy** The system works with web browsers that support Web-Socket. The P2P layer can only communicate with other peers running DWRTC.

**Security** This research project is not focused on security.

#### <span id="page-35-1"></span>**4.2.2.2 Reliability**

**Maturity** This research project sets no hard requirements on stability. However, measures to maintain the stability are put in place (see subsection 4.1.8 Quality measures).

**Fault Tolerance** Already established calls are not di[sconnected by a faulting](#page-32-1) [server.](#page-32-1)

#### **4.2.2.3 Usability**

**Understandability** The UI is understandable without any expertise. Any user who once made a video call from his computer understands the process.

**Learnability** A user who has already set up audio/video is able to use the product after 5 minutes without further instructions.

**Operability** The system logs information about its state.

The user is always informed about what is currently going on and what options are available.

#### **4.2.2.4 Efficiency**

**Time behavior** Once a call is started, it is answerable (WebRTC starts connecting directly) within 30 seconds.

#### **4.2.2.5 Maintainability**

**Analysability** The software keeps a log file on each server on what it is currently doing.

**Changeability** The software allows changes without unforeseen side effects.

**Stability** The software employs automated testing. This ensures that unintended changes are discovered in an early stage.

**Testability** The software architecture allows automated testing.

#### **4.2.2.6 Portability**

**Adaptability** The software runs on any platform supporting the Java Virtual Machine (JVM).

**Installability** The software is installable in less than 30 minutes.

**Replaceability** The software does not need to be easily replaceable.

#### **4.2.3 Result**

<span id="page-36-0"></span>Most requirements were fulfilled. An exception are the usability requirements since no usability tests were executed. Another exception is the testability, the reasons are discussed in section 3.1 Testing

# <span id="page-37-0"></span>**4.3 Design Diagrams**

# <span id="page-37-1"></span>**4.3.1 Package Diagram**

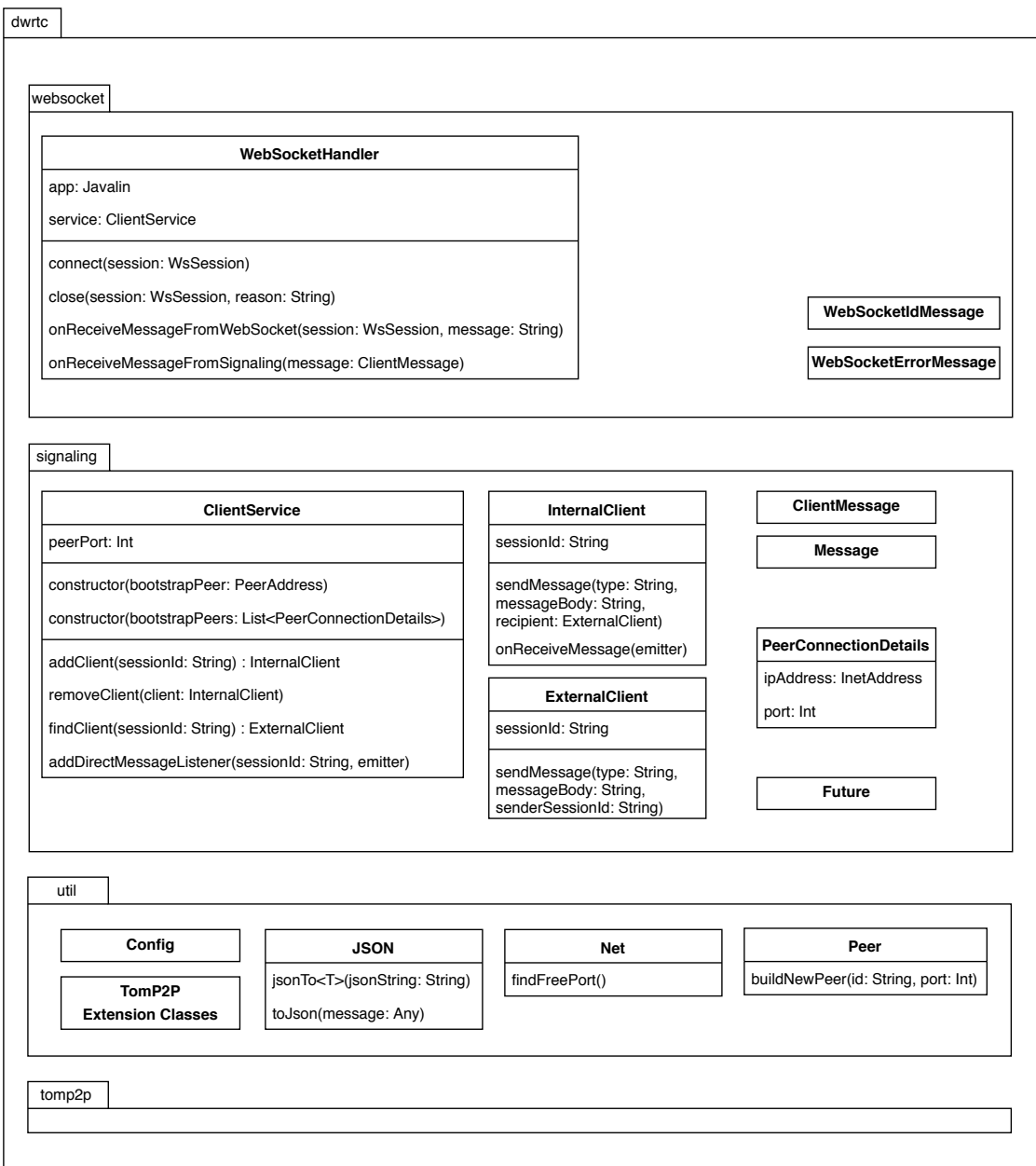

Figure 4.4: Complete Package Diagram

### <span id="page-38-0"></span>**4.3.2 Class Diagrams**

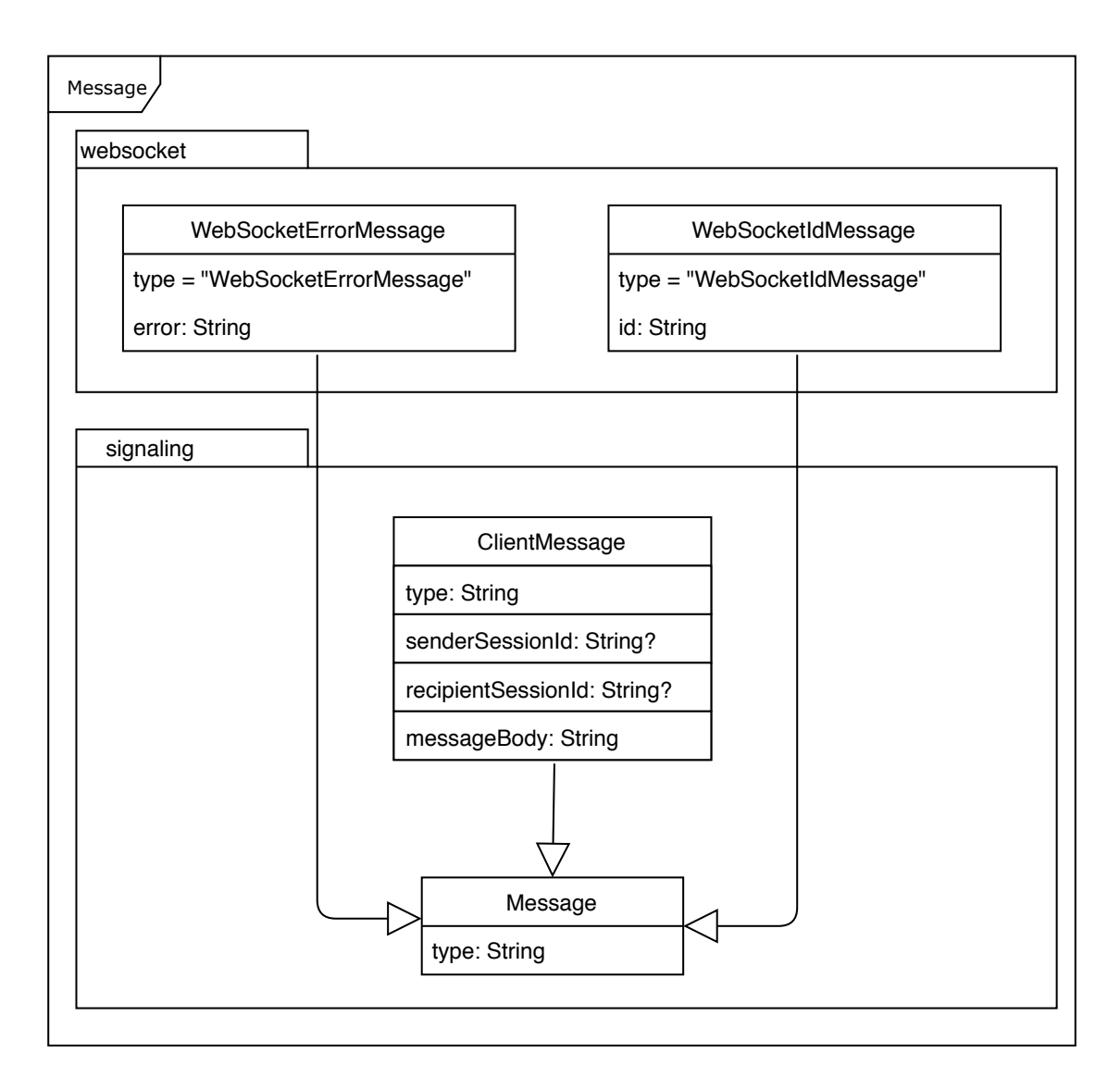

Figure 4.5: Class Diagram for Message class

# <span id="page-39-0"></span>**4.4 Project Plan**

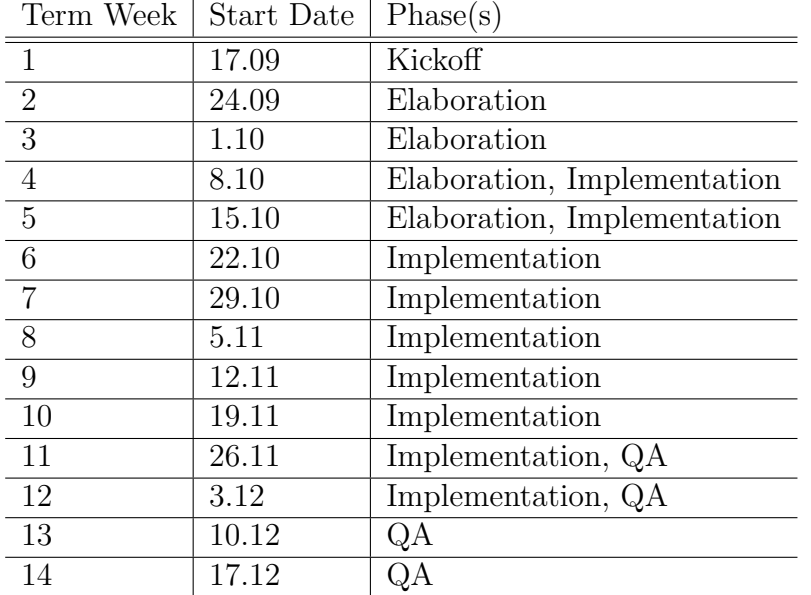

Table 4.1: Project Plan

The Project Plan was followed very closely and there have been no alterations during the term project.

### <span id="page-40-0"></span>**4.5 Risks**

The following section lists the identified risks and their corresponding countermeasures.

#### <span id="page-40-1"></span>**R1: the students do not understand parts another student wrote**

- code reviews
- explain ideas and tasks
- consider multiple ways of an implementation
- challenge decisions

#### **R2: too much work, effort was underestimated**

- review time estimation of tasks with supervisor
- revise uncertain tasks

#### **R3: misunderstanding of requirements**

- document requirements
- review by supervisor

#### **R4: problems with frameworks or tools**

- familiarize with frameworks and tools
- use maintained frameworks and libraries

#### **R5: wrong prioritization of tasks**

- be aware of unknown dependencies
- keep an eye on the project plan

| Consequence<br>Likelihood | Low | Medium | High                            |
|---------------------------|-----|--------|---------------------------------|
| Rare                      |     |        | R2                              |
| Possible                  |     |        | R <sub>3</sub> , R <sub>5</sub> |
| Almost certain            |     |        |                                 |

Table 4.2: Risk Table

# <span id="page-42-0"></span>**References**

- [1] Dennis Boldt and Kaminski Felix and Stefan Fischer. "Decentralized Bootstrapping for WebRTC-Based P2P Networks". In: *The Fifth International Conference on Building and Exploring Web Based Environments (WEB2017)*. WEB2017, The Fifth International Conference on Building and Exploring Web Based Environments. May 21, 2017, pp. 17–23.
- [2] M. Knoll et al. "Decentralized Bootstrapping in Pervasive Applications". In: *Fifth Annual IEEE International Conference on Pervasive Computing and Communications Workshops (PerComW'07)*. Fifth Annual IEEE International Conference on Pervasive Computing and Communications Workshops (PerComW'07). Mar. 2007, pp. 589–592. doi: 10.1109/PERCOMW.2007.36.
- [3] Thomas Bocek. *TomP2P, a P2P-Based Key-Value Pair Storage Library*. URL: https://tomp2p.net/doc/p2p/ (visited on  $12/18/2018$ ).
- <span id="page-42-1"></span>[4] WebRTC Project Authors. *WebRTC Home [| WebRTC](https://doi.org/10.1109/PERCOMW.2007.36)*. url: https : / / webrtc.org/ (visited on  $10/17/2018$ ).
- <span id="page-42-2"></span>[5] Can [I use Contributors.](https://tomp2p.net/doc/p2p/) *Can I Use... Support Tables for HTML5, CSS3, Etc.* URL: https://caniuse.com/#feat=rtcpeerconnection [\(visited on](https://webrtc.org/) [12/05/2018\).](https://webrtc.org/)
- <span id="page-42-3"></span>[6] Mozilla Contributors. *Signaling and Video Calling*. URL: https://developer. mozilla.[org/en-US/docs/Web/API/WebRTC\\_API/Signaling\\_a](https://caniuse.com/#feat=rtcpeerconnection)nd\_video\_ calling (visited on  $10/17/2018$ ).
- <span id="page-42-4"></span>[7] Mozilla Contributors. *Introduction to WebRTC Protocols*. url: [https://](https://developer.mozilla.org/en-US/docs/Web/API/WebRTC_API/Signaling_and_video_calling) [developer.mozilla.org/en-US/docs/Web/API/WebRTC\\_API/Protocols](https://developer.mozilla.org/en-US/docs/Web/API/WebRTC_API/Signaling_and_video_calling) [\(visited o](https://developer.mozilla.org/en-US/docs/Web/API/WebRTC_API/Signaling_and_video_calling)n 10/31/2018).
- <span id="page-42-5"></span>[8] Kotlin Contributors. *Higher-Order Functions and Lambdas - [Kotlin Pro](https://developer.mozilla.org/en-US/docs/Web/API/WebRTC_API/Protocols)*gramming Language. URL: [https://kotlinlang.org/docs/reference/](https://developer.mozilla.org/en-US/docs/Web/API/WebRTC_API/Protocols) lambdas.html (visited on  $12/18/2018$ ).
- [9] HashiCorp. *Terraform by HashiCorp*. url: https://www.terraform.io/ index.html (visited on  $11/25/2018$ ).
- [10] Ansible, Red Hat. *How Ansible Works | Ansible.Com*. url: https://www. ansible.com/overview/how-ansible-works (visited on 11/25/2018).
- [11] Mozilla Contributors. *WebRTC Connectivity*. URL: https://developer. mozilla.org/en-US/docs/Web/API/WebRTC\_API/Connectivity [\(visited](https://www.ansible.com/overview/how-ansible-works) on  $10/31/2018$ ).
- <span id="page-43-0"></span>[12] Modified, Original by Mozilla Contributors. *TURN Server*. url: [https://](https://developer.mozilla.org/en-US/docs/Web/API/WebRTC_API/Connectivity) [developer.mozilla.org/en-US/docs/Web/API/WebRTC\\_API/Prot](https://developer.mozilla.org/en-US/docs/Web/API/WebRTC_API/Connectivity)ocols# TURN (visited on 10/31/2018).
- <span id="page-43-1"></span>[13] Voip-Info.org Contributors. *Voip QoS.* Sept. 16, 2005. URL: http[s://www.](https://developer.mozilla.org/en-US/docs/Web/API/WebRTC_API/Protocols#TURN) voip-info.org/qos/ [\(visited on 10/31/2018\).](https://developer.mozilla.org/en-US/docs/Web/API/WebRTC_API/Protocols#TURN)
- [14] [cotur](https://developer.mozilla.org/en-US/docs/Web/API/WebRTC_API/Protocols#TURN)n Contributors. *Coturn TURN Server Project*. coturn, Oct. 31, 2018. url: https://github.com/coturn/coturn (visited on  $10/31/2018$ ).
- [15] [Gus Hogg-Blake.](https://www.voip-info.org/qos/) *Node.Js Is 'long-Term Credentials' Authentication Mechanism \*required\* for WebRTC to Work with TURN Servers?* URL: https:// stac[koverflow.com/questions/26110412/](https://github.com/coturn/coturn)is-long-term-credentialsauthentication-mechanism-required-for-webrtc-to-wor (visited on  $12/06/2018$ ).
- <span id="page-43-2"></span>[16] A. Keranen, Ericsson et al. *[RFC 8445: Interactive Connectivity Establish](https://stackoverflow.com/questions/26110412/is-long-term-credentials-authentication-mechanism-required-for-webrtc-to-wor)[ment \(ICE\): A Protocol for Network Address Translator \(NAT\)](https://stackoverflow.com/questions/26110412/is-long-term-credentials-authentication-mechanism-required-for-webrtc-to-wor) Traversal. Section 5.1.2.2. Guidelines for Choosing Type and Local Preferences.* URL: https://tools.ietf.org/html/rfc8445#section-5.1.2.2 (visited on  $10/31/2018$ .
- [17] WebRTC Glossary Contributors. *Trickle ICE*. Aug. 28, 2014. URL: https: [//webrtcglossary.com/trickle-ice/](https://tools.ietf.org/html/rfc8445#section-5.1.2.2) (visited on 11/15/2018).
- <span id="page-43-3"></span>[18] StackOverflow Community. Original by Epeli. *Is It Possible to Ping a Server from Javascript?* URL: https://stackoverflow.com/questions/4[282151/](https://webrtcglossary.com/trickle-ice/) [is-it-possible-to-ping-a-server-](https://webrtcglossary.com/trickle-ice/)from-javascript/11941783 (visited on 11/28/2018).
- <span id="page-43-4"></span>[19] Thomas Bocek. *PeerCreator*. url: [https://tomp2p-docs.netlify.com/](https://stackoverflow.com/questions/4282151/is-it-possible-to-ping-a-server-from-javascript/11941783) [net/tomp2p/connection/peercreator#PeerCreator-net.tomp2p.co](https://stackoverflow.com/questions/4282151/is-it-possible-to-ping-a-server-from-javascript/11941783)nnection. PeerCreator-net.tomp2p.peers.Number160-java.security.KeyPair-(visited on 11/29/2018).
- <span id="page-43-5"></span>[20] Manfred Karrer. *[Code Snippet for Tomp2p](https://tomp2p-docs.netlify.com/net/tomp2p/connection/peercreator#PeerCreator-net.tomp2p.connection.PeerCreator-net.tomp2p.peers.Number160-java.security.KeyPair-)*. URL: https://gist.github. [com/ManfredKarrer/987421470568eed2b17b](https://tomp2p-docs.netlify.com/net/tomp2p/connection/peercreator#PeerCreator-net.tomp2p.connection.PeerCreator-net.tomp2p.peers.Number160-java.security.KeyPair-) (visited on 11/29/2018).
- <span id="page-43-6"></span>[21] Mozilla Contributors. *Web Crypto API - Web APIs | MDN*. url: https: //developer.mozilla.org/en- US/docs/Web[/API/Web\\_Crypto\\_API](https://gist.github.com/ManfredKarrer/987421470568eed2b17b) [\(visited on 11/29/2018\).](https://gist.github.com/ManfredKarrer/987421470568eed2b17b)
- [22] Mozilla Contributors. *A Simple RTCDataChannel Sample*. URL: https:// developer.mozilla.org/en-US/docs/Web/API/WebRTC\_API/Simple\_ RTCDataChannel\_sample (visited on 12/16/2018).
- <span id="page-44-0"></span>[23] ISO. *ISO/IEC 9126-1:2001 - Software Engineering – Product Qua[lity – Part](https://developer.mozilla.org/en-US/docs/Web/API/WebRTC_API/Simple_RTCDataChannel_sample)* 1: Quality Model. URL: [https://www.iso.org/standard/22749.html](https://developer.mozilla.org/en-US/docs/Web/API/WebRTC_API/Simple_RTCDataChannel_sample) [\(visited on 10/18/2018\).](https://developer.mozilla.org/en-US/docs/Web/API/WebRTC_API/Simple_RTCDataChannel_sample)
- <span id="page-44-1"></span>[24] Mehta Farhad. "Nichtfunktionale Anforderungen". Lecture.
- [25] Demian Thoma et al. *En[gineering Projekt Teiler: Nichtfunktionale Anforderun](https://www.iso.org/standard/22749.html)gen*.
- <span id="page-44-3"></span><span id="page-44-2"></span>[26] Ian Fleming. *ISO9126 - Software Quality Characteristics*. URL: http://www. sqa.net/iso9126.html (visited on 10/18/2018).

# **List of Figures**

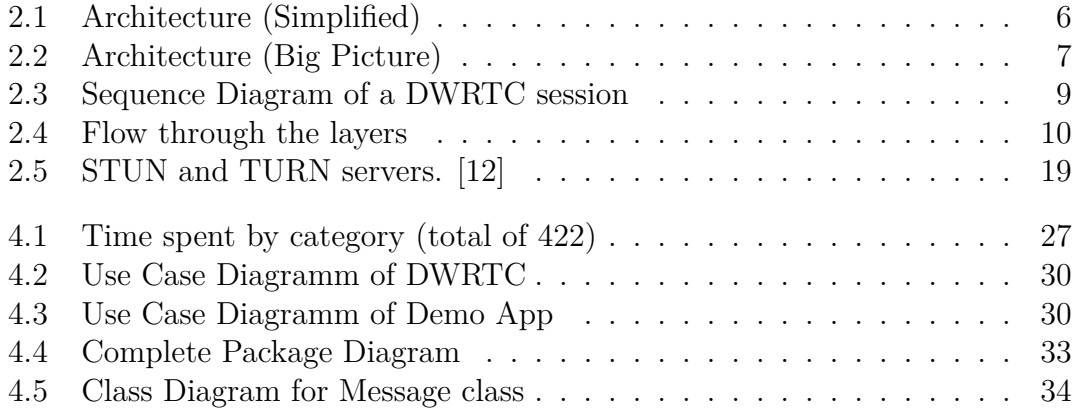

# **List of Tables**

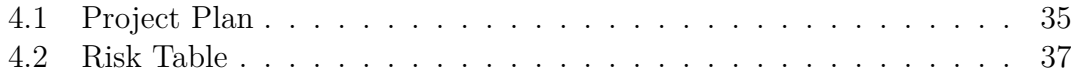

# **Glossary**

- **API** Application Programming Interface. Surface of an application that enables information exchange..
- **AV** Audio/Video.
- **CI** Continuous Integration. Building and testing each change to a project continuously to ensure an on-going quality and stability..
- **DDoS** Distributed Denial of Service. Attack with the goal of overloading and ultimately shutting down a service..

**DHT** Distributed Hash Table. Hash table that is distributed over many peers.

**DWRTC** Distributed WebRTC. This project..

- **E2E Test** End to End test. Test using the complete system..
- **ICE** Interactive Connectivity Establishment. See subsection 2.5.1 ICE.
- **JSON** JavaScript Object Notation. Text format for exchanging data...
- **NAT** Network Address Translation: Mapping layer between two IP networks..
- **P2P** Peer 2 Peer. Connection between two equal clients, contrary to a client/server architecture..
- **SDP** Session Description Protocol. Used in WebRTC to communicate media characteristics..
- **STUN** Session Traversal Utilities for NAT. See section 2.5.1 STUN.

**TURN** Traversal Relay using NAT. See section 2.5.1 TURN.

**UI** User interface.

**WebRTC** Web Real-Time Communication.